# **ANNEXURE A KPI TREES**

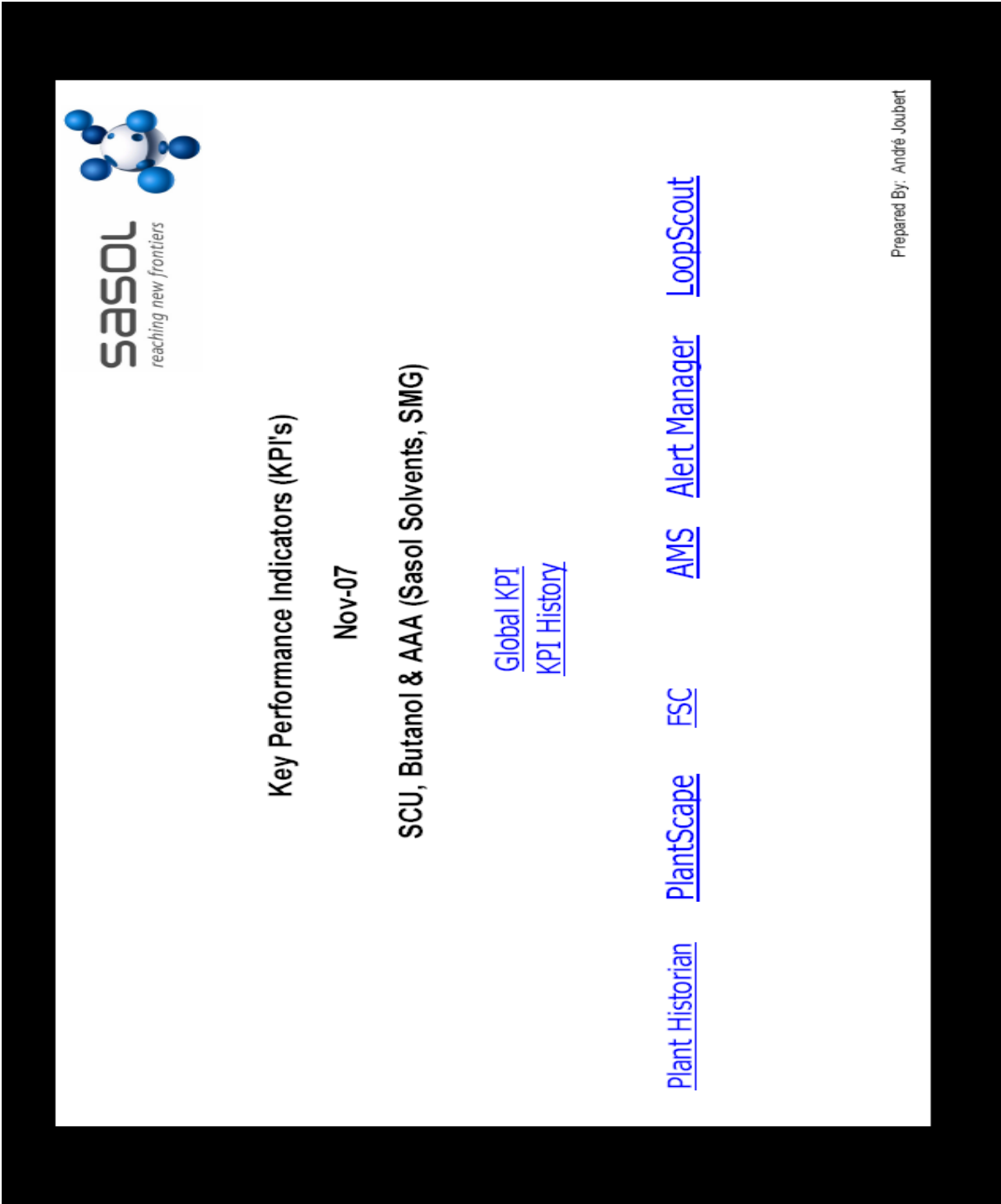

**Figure A1: KPI Tree index**

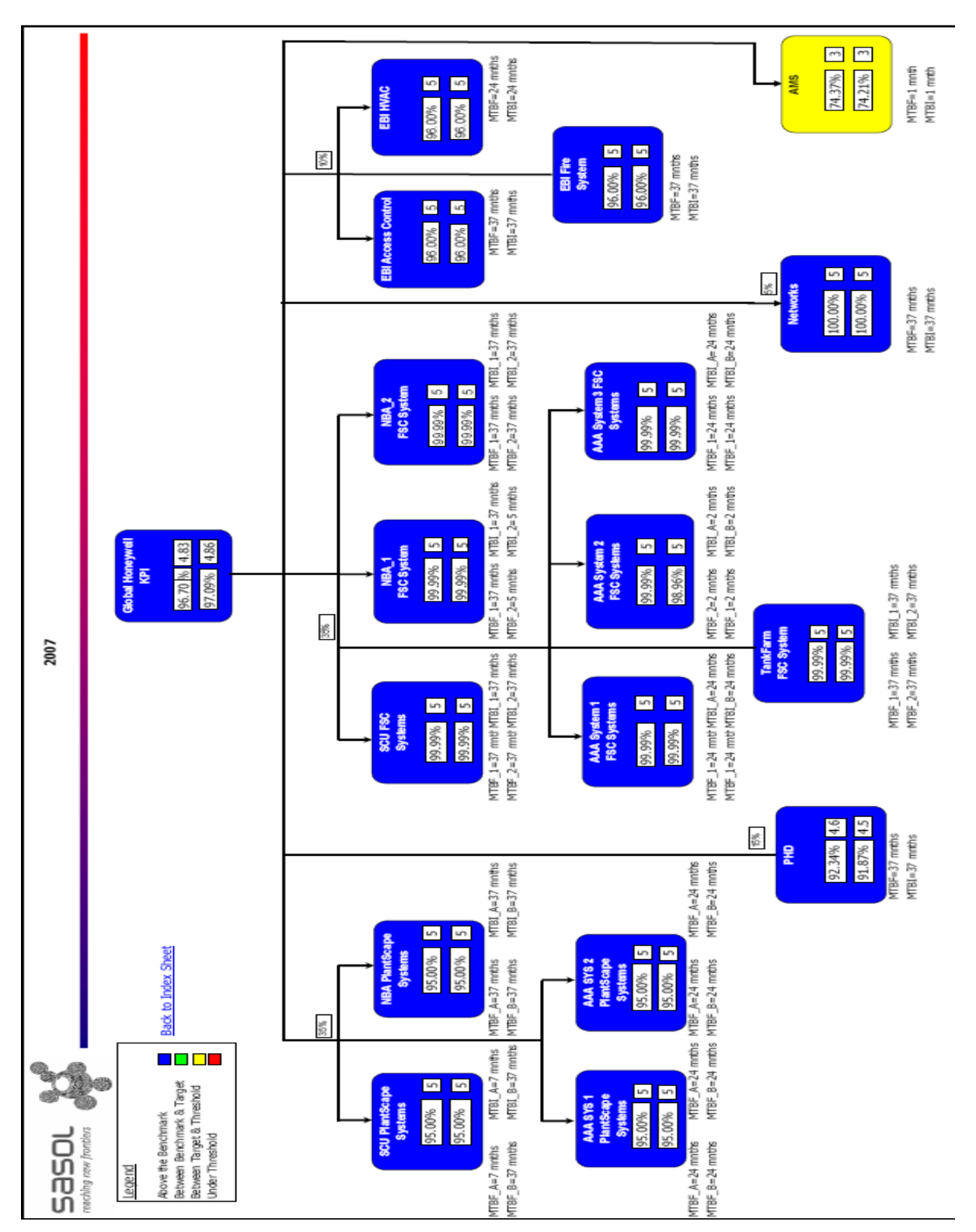

**Figure A2: Global KPI tree** 

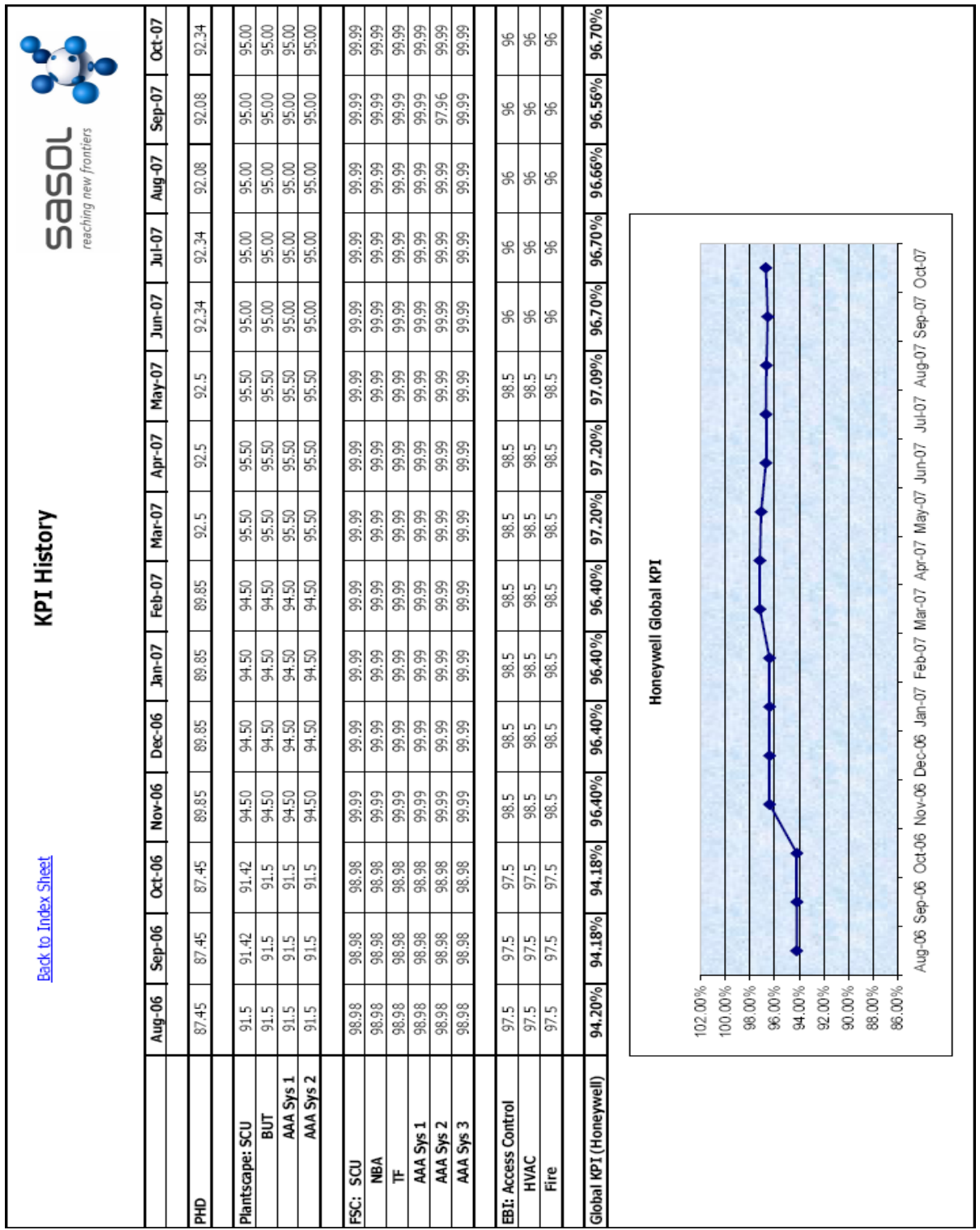

Figure A3: KPI history

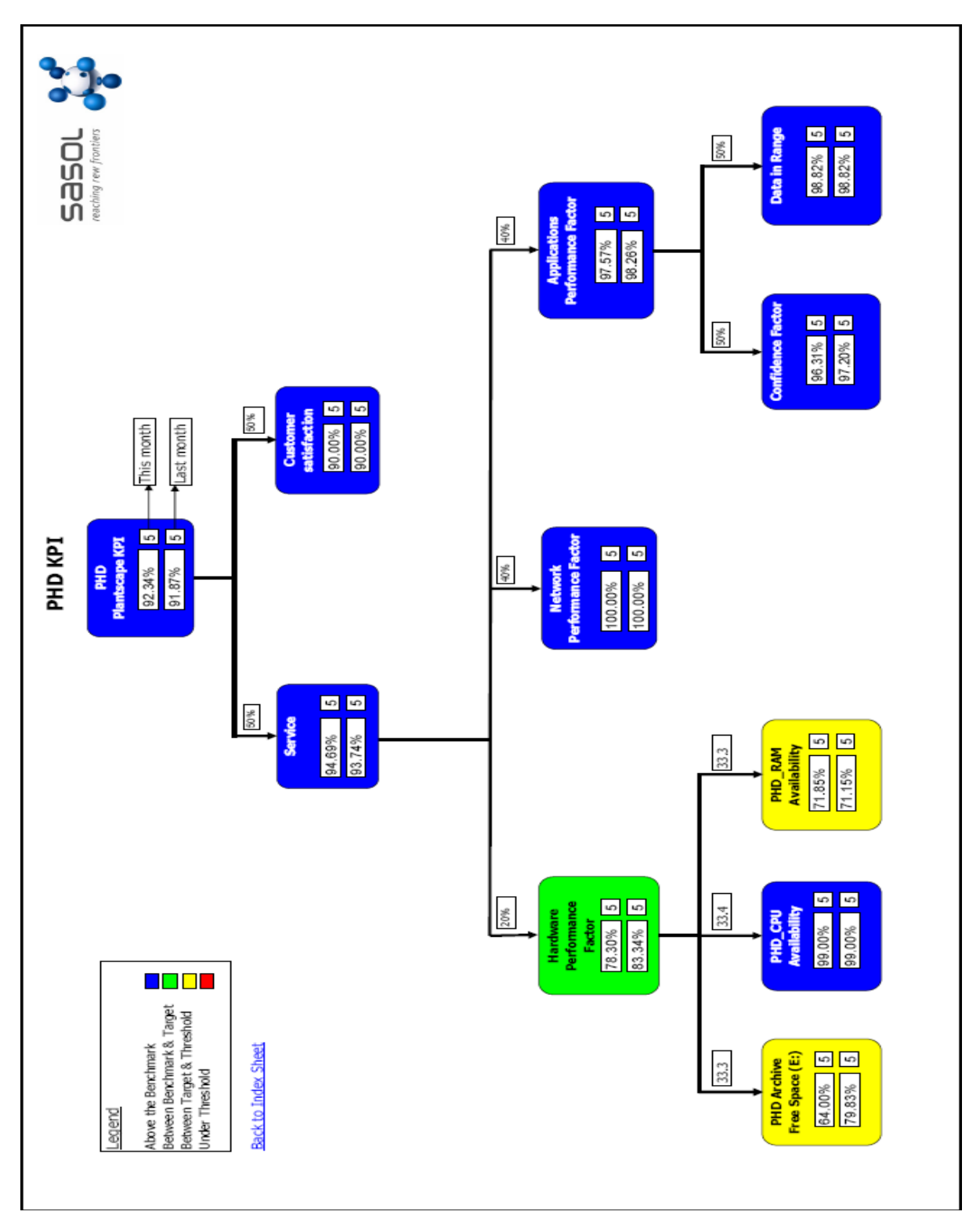

**Figure A4: PHD KPI tree** 

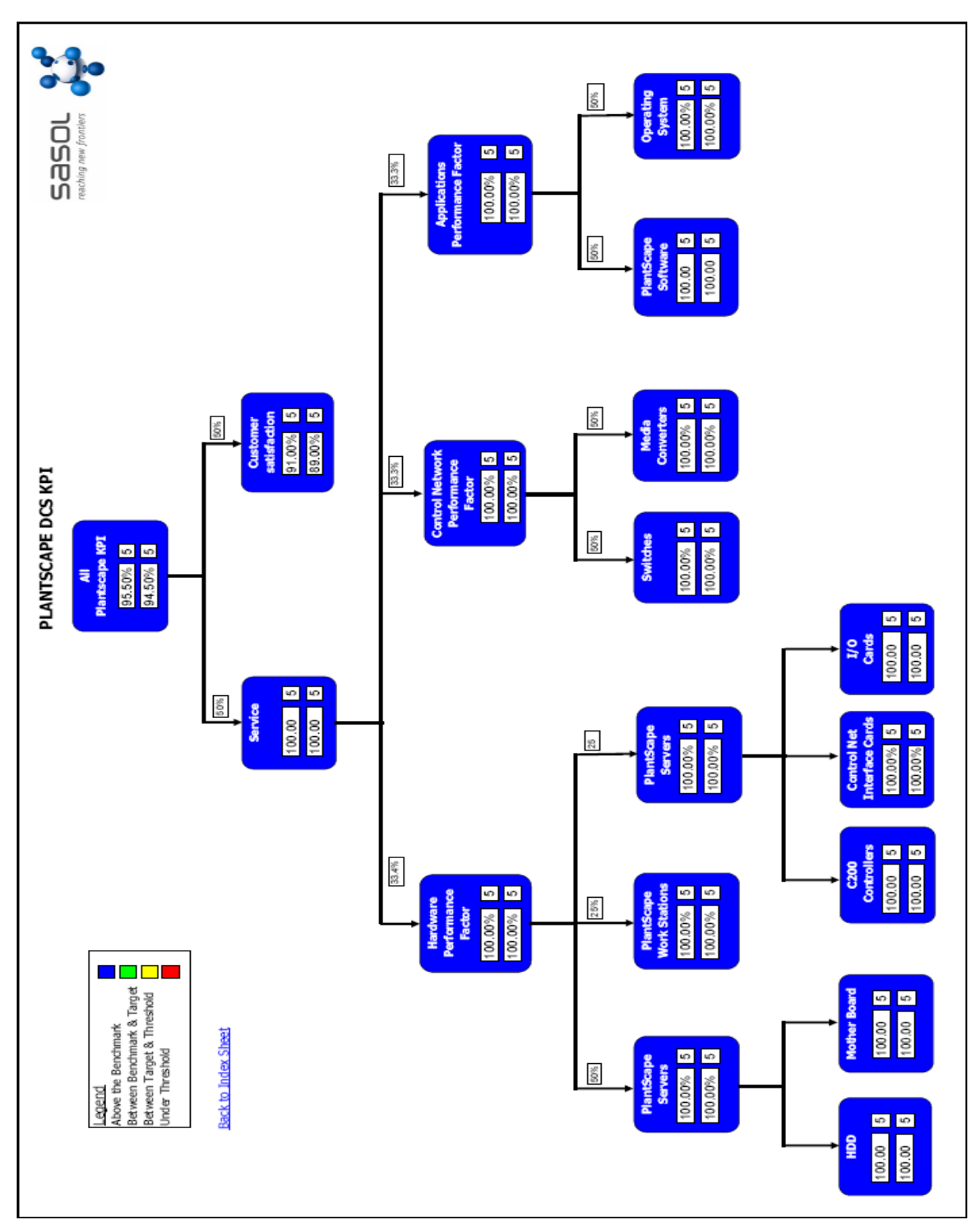

**Figure A5: PlantScape KPI tree** 

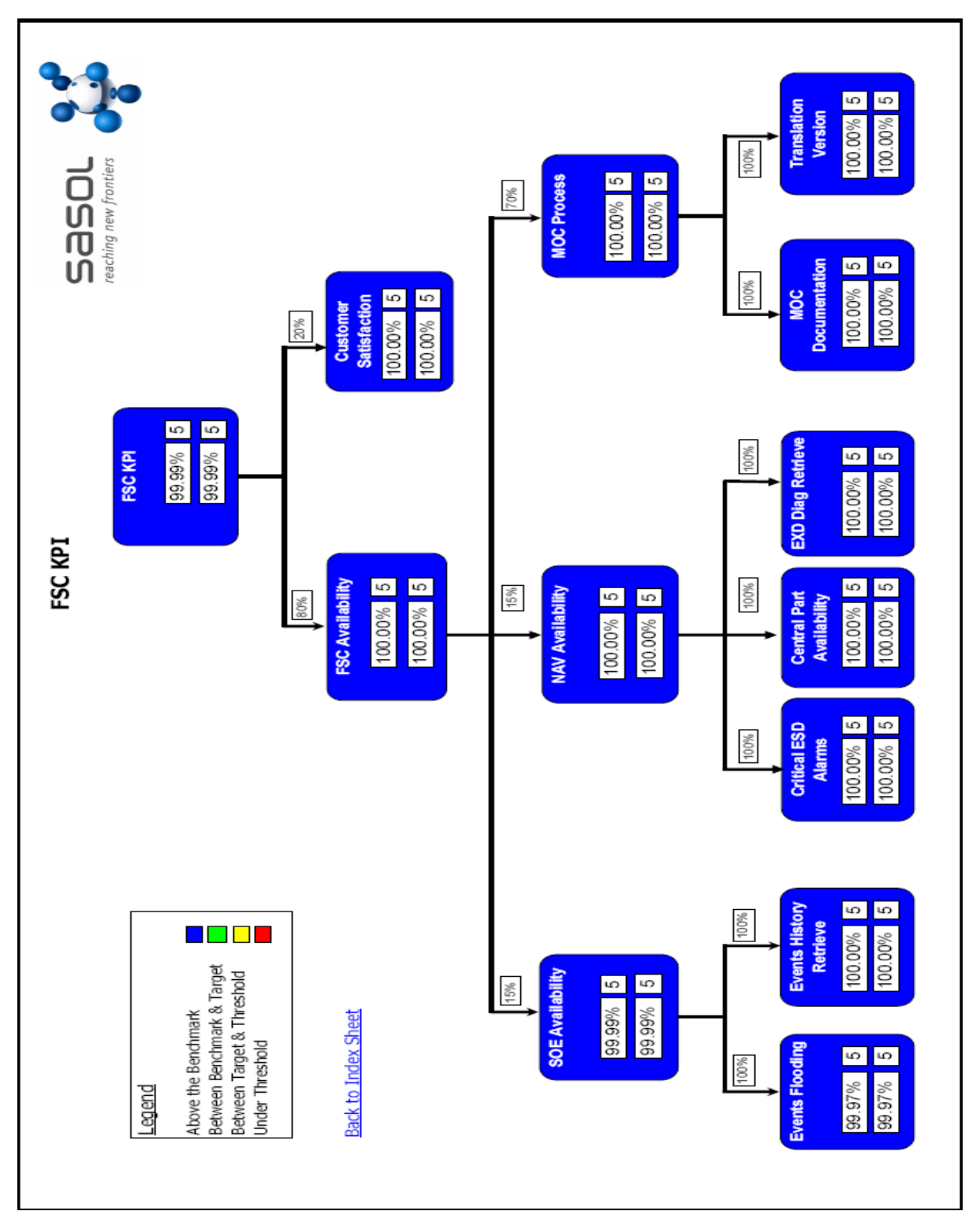

Figure A6: FSC KPI tree

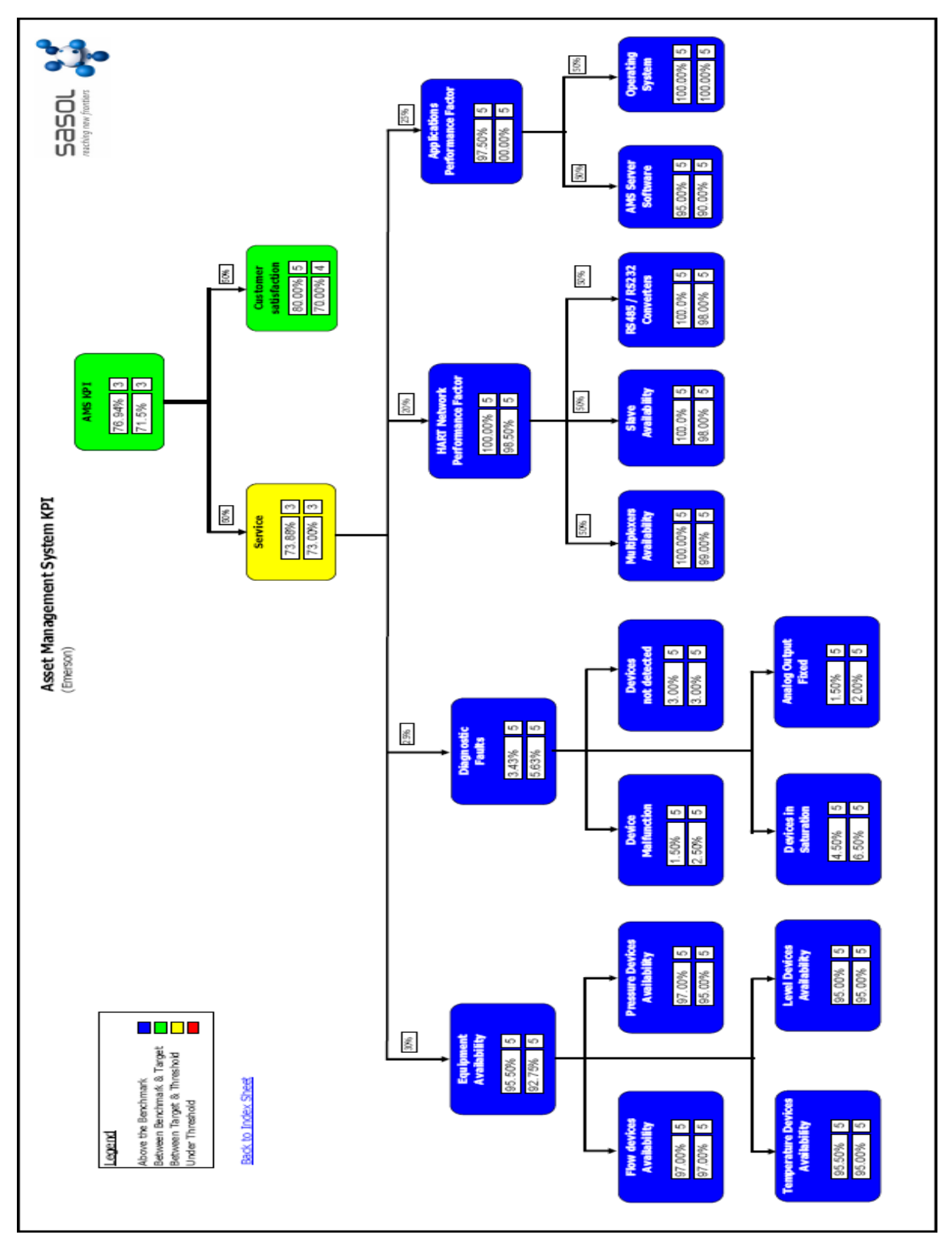

Figure A7: AMS KPI tree

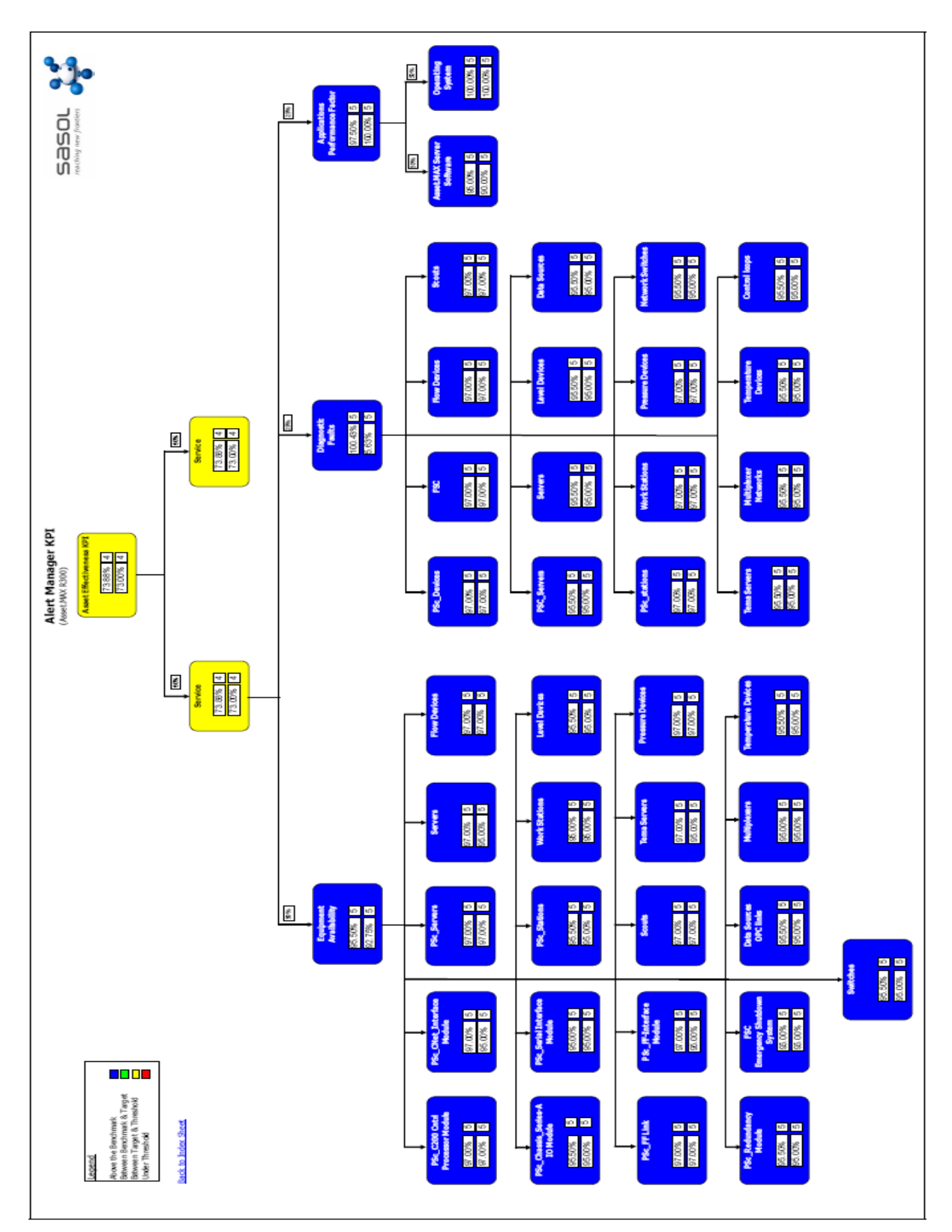

**Figure A8: AlertManager KPI tree** 

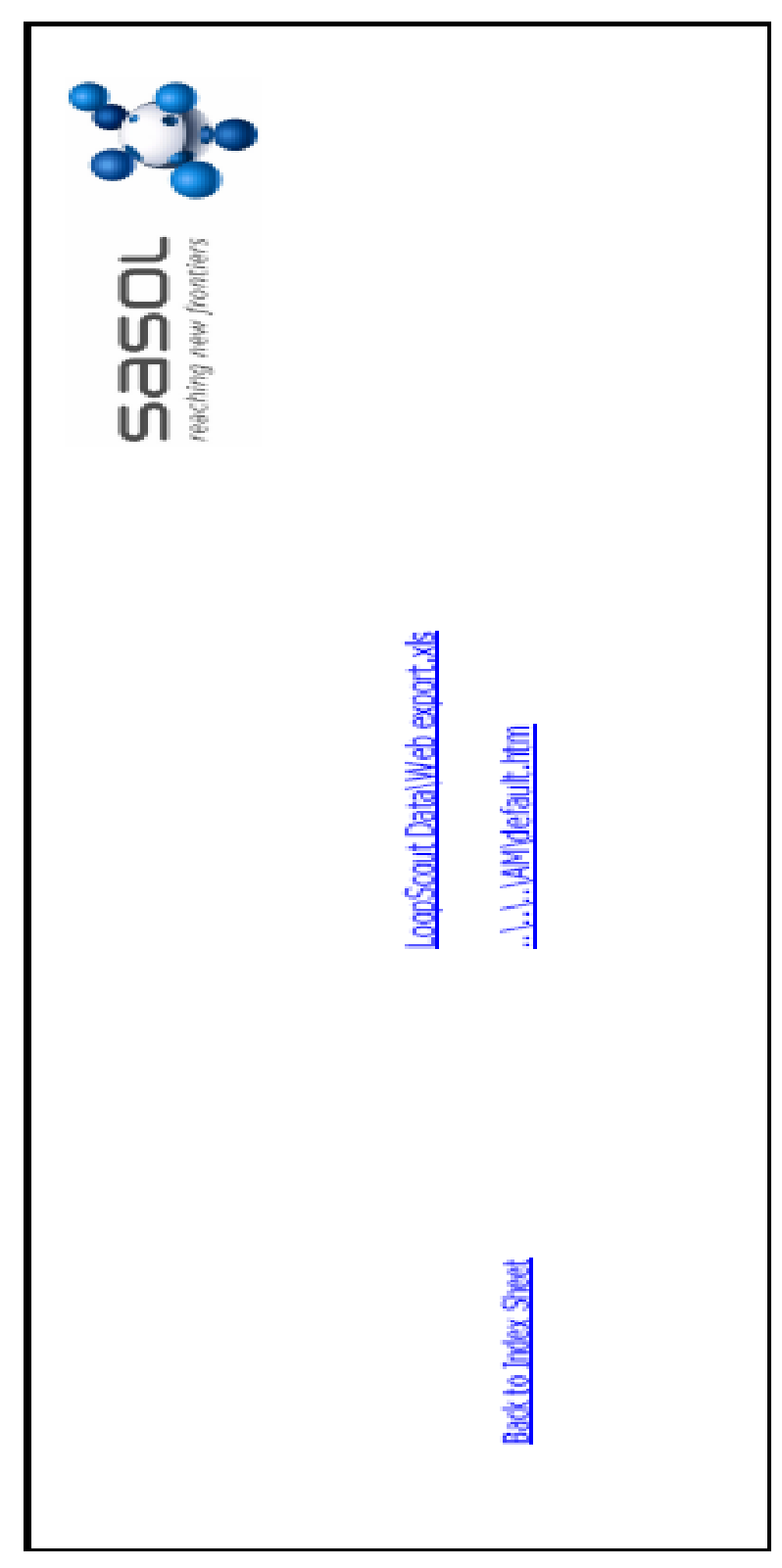

Figure A9: LoopScout KPI tree

# ANNEXURE B DVC6000 VALVE SIGNATURE

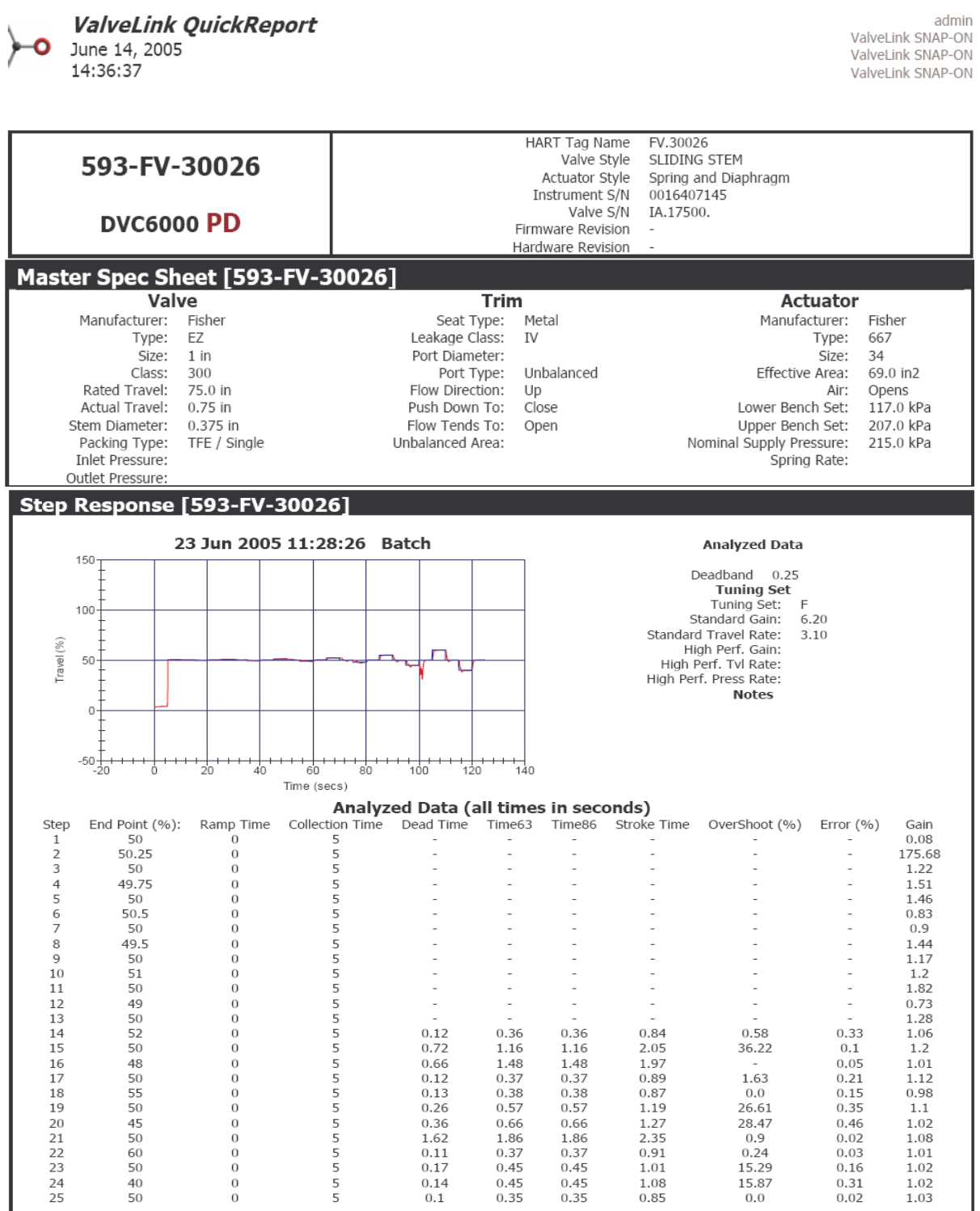

#### **ValveLink QuickReport** June 14, 2005

14:36:37

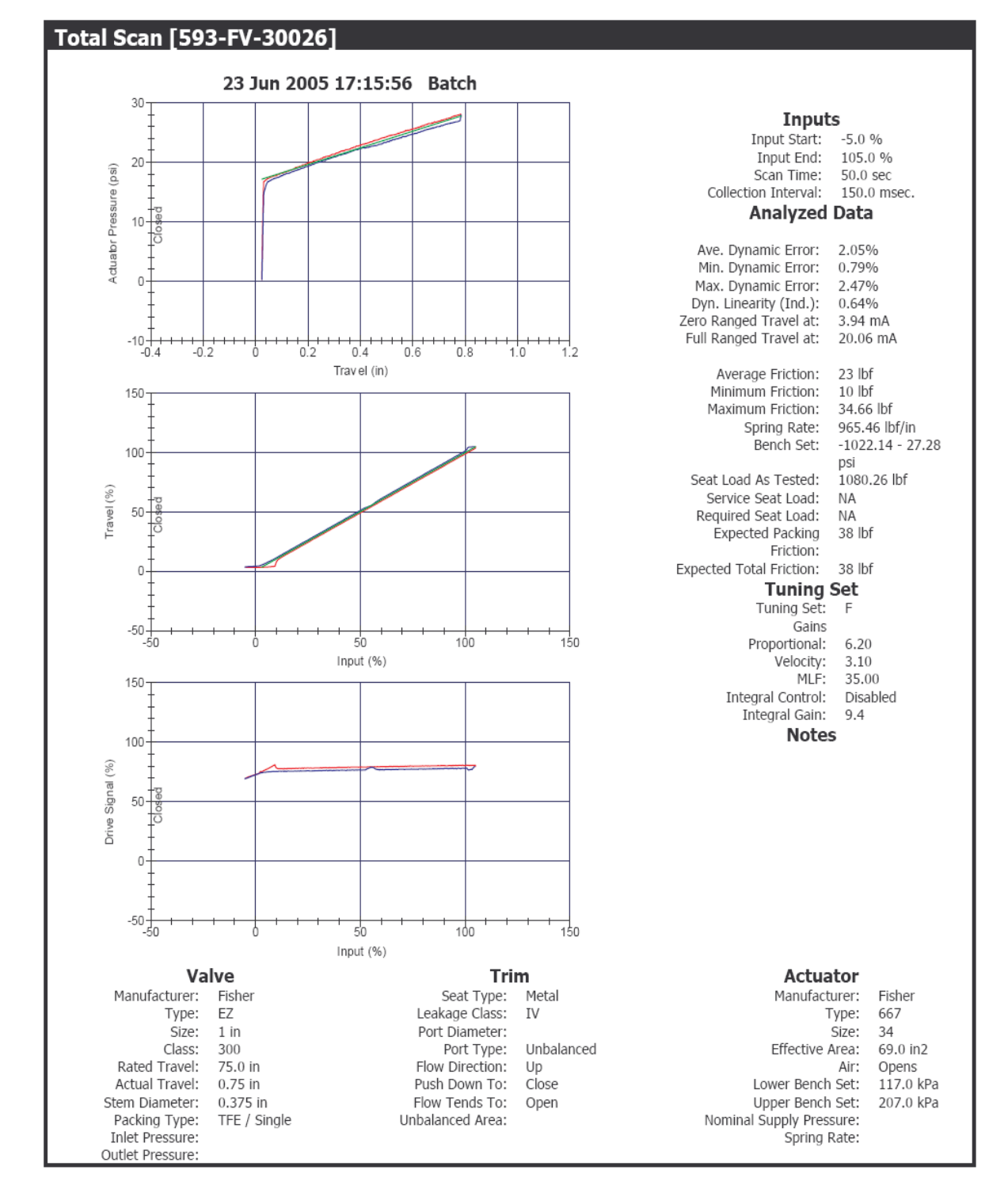

admin ValveLink SNAP-ON ValveLink SNAP-ON ValveLink SNAP-ON

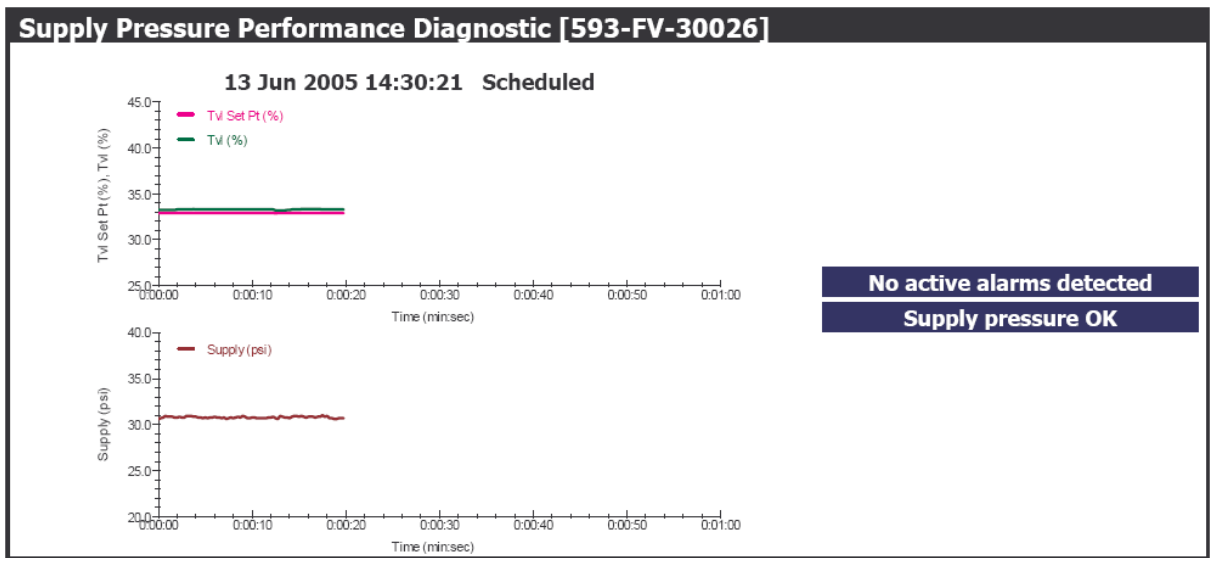

Figure B1: DVC6000 valve signature

# **ANNEXURE C ASSET MAINTENANCE BLUEPRINT**

|                       | Total Man Hours per year                                                                                                    |                         |                     |                         |                       |                        |                     |           |                                                      |                             |                           |                                      |                                                                                                    |            |                          |                                                                                 |                      |                         |                                           |                             |          |                                  |                                                                                                    |                       |                 |                                                 |                   |                          |                  |                 |                                                                                     |            |            |                                                  |                                                                             |                                                                                       |  |
|-----------------------|----------------------------------------------------------------------------------------------------|-------------------------|---------------------|-------------------------|-----------------------|------------------------|---------------------|-----------|------------------------------------------------------|-----------------------------|---------------------------|--------------------------------------|----------------------------------------------------------------------------------------------------|------------|--------------------------|---------------------------------------------------------------------------------|----------------------|-------------------------|-------------------------------------------|-----------------------------|----------|----------------------------------|----------------------------------------------------------------------------------------------------|-----------------------|-----------------|-------------------------------------------------|-------------------|--------------------------|------------------|-----------------|-------------------------------------------------------------------------------------|------------|------------|--------------------------------------------------|-----------------------------------------------------------------------------|---------------------------------------------------------------------------------------|--|
|                       | <b>Uverhaul</b>                                                                                                    |                         |                     |                         |                       |                        |                     |           |                                                      |                             |                           |                                      |                                                                                                    |            |                          |                                                                                 |                      |                         |                                           |                             |          |                                  |                                                                                                    |                       |                 |                                                 |                   |                          |                  |                 |                                                                                     |            |            |                                                  |                                                                             |                                                                                       |  |
|                       | Vitened Istem, TV, TA, TU                                                                                                    |                         |                     |                         |                       |                        |                     |           |                                                      |                             |                           |                                      |                                                                                                    |            |                          |                                                                                 |                      |                         |                                           |                             |          |                                  |                                                                                                    |                       |                 |                                                 |                   |                          |                  |                 |                                                                                     |            |            |                                                  |                                                                             |                                                                                       |  |
|                       | Borescope or Videoprobe Insp.                                                                                                    |                         |                     |                         |                       |                        |                     |           |                                                      |                             |                           |                                      |                                                                                                    |            |                          |                                                                                 |                      |                         |                                           |                             |          |                                  |                                                                                                    |                       |                 |                                                 |                   |                          |                  |                 |                                                                                     |            |            |                                                  |                                                                             |                                                                                       |  |
|                       | Functional Test                                                                                                    | ၉                       | 181                 |                         |                       |                        |                     |           |                                                      |                             |                           |                                      |                                                                                                    |            |                          |                                                                                 |                      |                         |                                           |                             |          |                                  |                                                                                                    |                       |                 |                                                 |                   |                          |                  |                 |                                                                                     |            |            |                                                  |                                                                             |                                                                                       |  |
|                       | teeT qirT                                                                                                    |                         |                     |                         |                       |                        |                     |           |                                                      |                             |                           |                                      |                                                                                                    |            |                          |                                                                                 |                      |                         |                                           |                             |          |                                  |                                                                                                    |                       |                 |                                                 |                   |                          |                  |                 |                                                                                     |            |            |                                                  |                                                                             |                                                                                       |  |
|                       | Calibration Verification                                                                                                    |                         |                     |                         |                       |                        |                     |           |                                                      |                             |                           |                                      |                                                                                                    |            |                          |                                                                                 |                      |                         |                                           |                             |          |                                  |                                                                                                    |                       |                 |                                                 |                   |                          |                  |                 |                                                                                     |            |            |                                                  |                                                                             |                                                                                       |  |
|                       | Internal Inspection IS/Ex                                                                                                    |                         |                     |                         |                       |                        |                     |           |                                                      |                             |                           |                                      |                                                                                                    |            |                          |                                                                                 |                      |                         |                                           |                             |          |                                  |                                                                                                    |                       |                 |                                                 |                   |                          |                  |                 |                                                                                     |            |            |                                                  |                                                                             |                                                                                       |  |
|                       | External Visual Inspection IS/Ex                                                                                                    |                         |                     |                         |                       |                        |                     |           |                                                      |                             |                           |                                      |                                                                                                    |            |                          |                                                                                 |                      |                         |                                           |                             |          |                                  |                                                                                                    |                       |                 |                                                 |                   |                          |                  |                 |                                                                                     |            |            |                                                  |                                                                             |                                                                                       |  |
|                       | Relief Valve Testing                                                                                                    |                         |                     |                         |                       |                        |                     |           |                                                      |                             |                           |                                      |                                                                                                    |            |                          |                                                                                 |                      |                         |                                           |                             |          |                                  |                                                                                                    |                       |                 |                                                 |                   |                          |                  |                 |                                                                                     |            |            |                                                  |                                                                             |                                                                                       |  |
|                       | <b>JeeT</b> exote                                                                                                    |                         |                     |                         |                       |                        |                     | 888888888 |                                                      |                             |                           |                                      |                                                                                                    |            |                          |                                                                                 |                      |                         |                                           |                             |          |                                  |                                                                                                    |                       |                 |                                                 |                   |                          |                  |                 |                                                                                     |            |            |                                                  |                                                                             |                                                                                       |  |
|                       | Lubrication                                                                                                    |                         |                     |                         |                       |                        |                     |           |                                                      |                             |                           |                                      |                                                                                                    |            |                          |                                                                                 |                      |                         |                                           |                             |          |                                  |                                                                                                    |                       |                 |                                                 |                   |                          |                  |                 |                                                                                     |            |            |                                                  |                                                                             |                                                                                       |  |
|                       | Clean & Inspect                                                                                                    |                         |                     |                         |                       |                        |                     |           |                                                      |                             |                           |                                      |                                                                                                    |            |                          |                                                                                 |                      |                         |                                           |                             |          |                                  |                                                                                                    |                       |                 |                                                 |                   |                          |                  |                 |                                                                                     |            |            |                                                  |                                                                             |                                                                                       |  |
|                       | Mechanical Inspection off line                                                                                                    |                         |                     |                         |                       |                        |                     |           |                                                      |                             |                           |                                      |                                                                                                    |            |                          |                                                                                 |                      |                         |                                           |                             |          |                                  |                                                                                                    |                       |                 |                                                 |                   |                          |                  |                 |                                                                                     |            |            |                                                  |                                                                             |                                                                                       |  |
|                       | Production Operator's Daily Inspection                                                                                                    |                         |                     |                         |                       |                        |                     |           |                                                      |                             |                           |                                      |                                                                                                    |            |                          |                                                                                 |                      |                         |                                           |                             |          |                                  |                                                                                                    |                       |                 |                                                 |                   |                          |                  |                 |                                                                                     |            |            |                                                  |                                                                             |                                                                                       |  |
|                       | System Engineering Walkdown                                                                                                    |                         |                     |                         |                       |                        |                     |           |                                                      |                             |                           |                                      |                                                                                                    |            |                          |                                                                                 |                      |                         |                                           |                             |          |                                  |                                                                                                    |                       |                 |                                                 |                   |                          |                  |                 |                                                                                     |            |            |                                                  |                                                                             |                                                                                       |  |
|                       | Non Destructive Examination (NDE)                                                                                                    |                         |                     |                         |                       |                        |                     |           |                                                      |                             |                           |                                      |                                                                                                    |            |                          |                                                                                 |                      |                         |                                           |                             |          |                                  |                                                                                                    |                       |                 |                                                 |                   |                          |                  |                 |                                                                                     |            |            |                                                  |                                                                             |                                                                                       |  |
|                       | Mechanical Inspection on line                                                                                                    |                         |                     |                         |                       |                        |                     |           |                                                      |                             |                           |                                      |                                                                                                    |            |                          |                                                                                 |                      |                         |                                           |                             |          |                                  |                                                                                                    |                       |                 |                                                 |                   |                          |                  |                 |                                                                                     |            |            |                                                  |                                                                             |                                                                                       |  |
|                       | Diagnostic Scan (Valve Signature)                                                                                                    |                         |                     |                         | မ္ဟ                   |                        | ္တ                  |           |                                                      |                             |                           |                                      |                                                                                                    |            |                          |                                                                                 |                      |                         |                                           |                             |          |                                  |                                                                                                    |                       |                 |                                                 |                   |                          |                  |                 |                                                                                     |            |            |                                                  |                                                                             |                                                                                       |  |
|                       | Performance Monitoring/Trending                                                                                                    |                         |                     |                         |                       |                        |                     |           |                                                      |                             |                           |                                      |                                                                                                    |            |                          |                                                                                 |                      |                         |                                           |                             |          |                                  |                                                                                                    |                       |                 |                                                 |                   |                          |                  |                 |                                                                                     |            |            |                                                  |                                                                             |                                                                                       |  |
|                       | Health Monitoring/Trending                                                                                                    | C                       | $\circ$             | O                       |                       |                        |                     |           |                                                      |                             |                           |                                      |                                                                                                    |            | ◠                        | C                                                                               |                      |                         | o<br>⊃                                    |                             |          |                                  |                                                                                                    |                       |                 |                                                 |                   |                          |                  |                 |                                                                                     |            |            |                                                  |                                                                             |                                                                                       |  |
|                       | Ultrasonics/Sonics                                                                                                    |                         |                     |                         |                       |                        |                     |           |                                                      |                             |                           |                                      |                                                                                                    |            |                          |                                                                                 |                      |                         |                                           |                             |          |                                  |                                                                                                    |                       |                 |                                                 |                   |                          |                  |                 |                                                                                     |            |            |                                                  |                                                                             |                                                                                       |  |
|                       | Spot Radiometer (Temperature)                                                                                                    |                         |                     |                         |                       |                        |                     |           |                                                      |                             |                           |                                      |                                                                                                    |            |                          |                                                                                 |                      |                         |                                           |                             |          |                                  |                                                                                                    |                       |                 |                                                 |                   |                          |                  |                 |                                                                                     |            |            |                                                  |                                                                             |                                                                                       |  |
|                       | <b>IR Thermography</b>                                                                                                    |                         |                     |                         |                       |                        |                     |           |                                                      |                             |                           |                                      |                                                                                                    |            |                          |                                                                                 |                      |                         |                                           |                             |          |                                  |                                                                                                    |                       |                 |                                                 |                   |                          |                  |                 |                                                                                     |            |            |                                                  |                                                                             |                                                                                       |  |
|                       | eievlanA liO                                                                                                    |                         |                     |                         |                       |                        |                     |           |                                                      |                             |                           |                                      |                                                                                                    |            |                          |                                                                                 |                      |                         |                                           |                             |          |                                  |                                                                                                    |                       |                 |                                                 |                   |                          |                  |                 |                                                                                     |            |            |                                                  |                                                                             |                                                                                       |  |
|                       | eievlsnA noitsidiV                                                                                                    |                         |                     |                         |                       |                        |                     |           |                                                      |                             |                           |                                      |                                                                                                    |            |                          |                                                                                 |                      |                         |                                           |                             |          |                                  |                                                                                                    |                       |                 |                                                 |                   |                          |                  |                 |                                                                                     |            |            |                                                  |                                                                             |                                                                                       |  |
|                       | IdW                                                                                                    |                         |                     |                         |                       |                        |                     |           |                                                      |                             |                           |                                      |                                                                                                    |            |                          |                                                                                 |                      |                         |                                           |                             |          |                                  |                                                                                                    |                       |                 |                                                 |                   |                          |                  |                 |                                                                                     |            |            |                                                  |                                                                             |                                                                                       |  |
|                       | <b>ACR</b>                                                                                                    |                         |                     |                         |                       |                        |                     |           |                                                      |                             |                           |                                      |                                                                                                    |            |                          |                                                                                 |                      |                         |                                           |                             |          |                                  |                                                                                                    |                       |                 |                                                 |                   |                          |                  |                 |                                                                                     |            |            |                                                  |                                                                             |                                                                                       |  |
|                       | Department                                                                                                    | 囹                       | ñ                   |                         |                       |                        |                     |           |                                                      |                             |                           |                                      |                                                                                                    |            |                          |                                                                                 |                      |                         |                                           |                             |          |                                  |                                                                                                    |                       |                 |                                                 |                   |                          |                  |                 |                                                                                     |            |            |                                                  |                                                                             |                                                                                       |  |
|                       |                                                                                                    |                         |                     |                         |                       |                        |                     |           |                                                      |                             |                           |                                      |                                                                                                    |            |                          |                                                                                 |                      |                         |                                           |                             |          |                                  |                                                                                                    |                       |                 |                                                 |                   |                          |                  |                 |                                                                                     |            |            |                                                  |                                                                             |                                                                                       |  |
| <b>Ince Blueprint</b> | <sup>us</sup> O = Ch line<br>V = Dealy<br>V = Henrity<br>B = Bl Weekly<br>M = Merrity<br>AR = As Required<br>AR = Stand of Cherrican<br>SCP = Run to Fallure<br>RTF = Run to Fallure<br><b>Asset Description</b> | <b>IP<sub>15S</sub></b> | $rac{200}{5}$       | $= -1041$               | HIBF TO<br>LIP2S MA   |                        |                     |           | $\geq$                                               |                             |                           | <b>SERVE</b><br>External<br>District | <b>TT-1040</b>                                                                                           |            | $\times 1001$            |                                                                                 |                      |                         |                                           |                             |          | PC-40                            | <b>PC-4040/</b><br>BUOH TC                                                                                    |                       |                 |                                                 |                   | $A$ prod                 |                  | QUID R          | IRGE                                                                                | $k - 1001$ | $X - 1004$ |                                                  |                                                                             |                                                                                       |  |
| <b>Asset Maintena</b> | Frequency Legend:<br><b>Function Location</b>                                                                                                    | $-00 - 0711 - 51$       | 583-0100-KC-1002-XV | $-0100 - RE - 1041 - T$ | 0700-00-UTIL-STEAM-TY | -0700-00-UTIL-STEAM-TV | $8061 - F$<br>nu ES |           | 0700-00-UTIL-NITRO-PV-<br>$-0100 - DM + 1004 - LV -$ | EAM-PV<br>$-00 - 0111 - 81$ | 00-00-UTIL-STEAM-TV-70019 |                                      | 8-0100-RE1041-IV-10078A<br>8-0100-RE1041-IV-10078B<br>8-0100-RE1041-IV-10078<br>9-0100-HT-1040-BE-10002A | DROOLTK-RO | 93-0100-MX-1001-FT-10004 | 1002-FT-10020<br>$002 - F1$<br>$-0100$ <sub>KC-1</sub><br>$-0100$ <sub>KC</sub> | $002 - F$<br>0100-KC | $02 - F$<br>$-0100$ -KC | $1001 + F$<br>$-0100-MX-$<br>$-0100$ -KC- | <b>EDIOLPCY</b><br>BOIOCREJ | $18 - F$ | 10200-PC-2003-<br>10400-PC-4018E | 93-0400-PC-4013BFT-40020<br>35-0400-VL-4010-FT-40010<br>35-0400-VL-4050-LG-40039<br>3-0700-PM-2-2011-LT-20002 | -0100-DM-1004-LT-1000 | <b>00-TK-60</b> | $-0200 - DM - 2007 - LT - 2$<br>00-TK-6004-LT-6 | $-1$<br>-0100-DM- | $\frac{1}{2}$<br>BL2-TK- | 0400-TK-4009-LT- | $\frac{8}{100}$ | ንም የአማርኛ እና 1001A-LT-10031<br>88-0100-PX-1001A-LT-10035<br>88-0100-PX-1002-LT-10041 |            |            | -0100-PX-1004-LT-10030<br>-0400-RE-4080-LT-40035 | 350300-RES020-LT-30008<br>350400-VL-4040-LT-40025<br>350300-RES020-LT-40025 | 2006-11-5106-11-2006<br>2015-0200-11-2007-2000-05-06<br>2015-03-0300-04-3005-11-30045 |  |

**Figure C1: Asset maintenance blueprint**

# **ANNEXURE D MAINTENANCE PROCEDURE**

# **PHD Maintenance Procedure**

## *Introduction*

This document provides the system administrator with a standard work procedure to determine whether PHD is functioning correctly on the local machine where PHD is installed.

# *Purpose*

This document is to be used as a quick reference. It defines the various maintenance tasks that need to be performed on a Historian PHD system. This procedure will set a standard on the tasks to be executed for preventative maintenance on all Historian PHD systems.

## *Scope*

This document is intended for the use of the Honeywell support personnel, both locally at the SASOL site as well as where offsite work is to be performed, it can also be distributed to offsite customers where Honeywell support personnel delivered services as part of ongoing support.

## **System maintenance Procedure**

#### *PHDMAN command window*

- Log on to the PHD server locally or with a remote access tool.
- Open a command window and type "**phdman"** to open the PHD Management console.
- To change from the current window back to the phdman prompt you need to press '**ctrl c'** on the keyboard or open a new window and type in **"phdman".**
- Type in **"***mon sys".* A window will open with all the RDI's that are configured on PHD for that specified server.
- The RDI's must be in an active, active state for the *state* and *interface* heading. The rdistate must change between scan and idle mode, an indication that the interface is working correctly. In the same window in the top left corner the system state must be active. In the top right hand corner is the store process. Process state must be active and data store must be enabled if history needs to be stored in the archives.

|    | PHDManager - localhost/3100                                                                                                    |                                                                                                    |                                                                                                    |                                                                                                    |                                                                                                    |             |                                                                                                    |                                                                                                    |                                                                                                    |                                                                                                    | – I⊡I ×                  |
|----|----------------------------------------------------------------------------------------------------|----------------------------------------------------------------------------------------------------|----------------------------------------------------------------------------------------------------|----------------------------------------------------------------------------------------------------|----------------------------------------------------------------------------------------------------|-------------|----------------------------------------------------------------------------------------------------|----------------------------------------------------------------------------------------------------|----------------------------------------------------------------------------------------------------|----------------------------------------------------------------------------------------------------|--------------------------|
|    | System state: ACTIUE                                                                                                    |                                                                                                    | Current time: 02-FEB-2005 14:14:53                                                                                                    | $+ +$<br>н<br>Ħ                                                                                                    | Process state: ACTIUE<br>Data storage: ENABLED<br>Priority [Lo/Hi]: 9 [7/9]<br>Interval/off [rem]: 300/0 [7]<br>Interval used: 1 (0%)<br>Tagno Instolnerr]: 0 [338410]<br>Store rate [avg]: 3384.0/s [2268.4/] |             | -STORE PROCESS--                                                                                                    |                                                                                                    |                                                                                                    |                                                                                                    |                          |
|    | <b>RDI Name STATE</b>                                                                                                    |                                                                                                    | -REALTIME DATA INTERFACES-<br><b>INTERFACE</b>                                                                                                    | <b>RDISTATE</b>                                                                                                    | SH TU RC RS OFS HRM NSCAN NTAGS                                                                                                    |             |                                                                                                    |                                                                                                    |                                                                                                    |                                                                                                    |                          |
| IP | <b>OTOKON</b><br><b>SC AB U01</b><br>SC_AB_U201 ACTIVE<br><b>SC AD FFS</b><br><b>SC AD FIRE INACTIVE</b><br><b>SC AD GASN ACTIVE</b><br><b>SC_CT_COAL ACTIVE</b><br>SC_CT_U52<br><b>SC ENUIRO</b><br>SC IP TCE<br>$SC$ $M$ $O$ $I$ $18$<br><b>SC_MO_U212 ACTIUE</b><br>SC_MO_U218 ACTIVE<br>SC MO U219 ACTIVE<br><b>SC_PS_U256 ACTIVE</b><br>SC_PS_U265 ACTIVE<br>SC PS U67<br>$SC_Ps_U81$<br><b>SC_PS_U86</b><br>SC SM UAO<br>SC_WW_U03<br>XFR34 FFS<br><b>SC AD PPS</b><br><b>SC FX U244</b><br>SC_PS_U245 ACTIVE<br>$SC$ $PS$ $145$<br><b>XFR34_PROD ACTIUE</b> | <b>ACTIVE</b><br><b>ACTIVE</b><br><b>INACTIUE</b><br>ACTIVE<br><b>INACTIUE</b><br><b>INACTIUE</b><br><b>ACTIVE</b><br>ACTIVE<br><b>INACTIUE</b><br><b>ACTIVE</b><br>ACTIVE<br><b>INACTIUE</b><br><b>INACTIVE</b><br>ACTIVE<br><b>INACTIUE</b><br><b>ACTIVE</b> | <b>ACTIVE</b><br><b>ACTIVE</b><br><b>ACTIUE</b><br><b>INACTIVE</b><br><b>INACTIUE</b><br><b>ACTIVE</b><br><b>INACTIUE</b><br><b>ACTIVE</b><br><b>INACTIUE</b><br><b>INACTIVE</b><br><b>ACTIVE</b><br><b>ACTIVE</b><br>ACTIVE<br><b>ACTIVE</b><br><b>ACTIVE</b><br><b>ACTIVE</b><br><b>ACTIUE</b><br><b>INACTIUE</b><br><b>ACTIVE</b><br><b>ACTIVE</b><br><b>INACTIUE</b><br><b>INACTIUE</b><br><b>ACTIVE</b><br><b>INACTIUE</b><br><b>ACTIVE</b><br><b>ACTIVE</b><br><b>ACTIVE</b> | <b>IDLE</b><br><b>SCAN</b><br><b>SCAN</b><br><b>IDLE</b><br><b>IDLE</b><br><b>SCAN</b><br><b>SCAN</b><br><b>SCAN</b><br><b>IDLE</b><br><b>IDLE</b><br><b>IDLE</b><br><b>IDLE</b><br><b>IDLE</b><br><b>IDLE</b><br><b>SCAN</b><br><b>IDLE</b><br><b>IDLE</b><br><b>IDLE</b><br><b>IDLE</b> |                                                                                                    | x<br>X<br>X | 5<br>10<br>15<br>20<br>25<br>30<br>35<br>40<br>45<br>50<br>55<br>45<br>10<br>15<br>20<br>25<br>30<br>35<br>- 5<br>45<br>50<br>55<br>30<br>35<br>40<br>45<br>20 | Ø<br>5<br>5<br>5<br>5<br>เศศนา<br>$\bar{5}$<br>$\frac{5}{5}$<br>וטמשמים<br>ג<br>יטהים היה היידי היידי היידי היידי היידי היידי היידי היידי היידי היידי היידי היידי היידי היידי היידי היידי הייד<br>היידי היידי היידי היידי היידי היידי היידי היידי היידי היידי היידי היידי היידי היידי היידי היידי היידי היידי הי<br>5<br>5<br>ø | Ø<br>621<br>576<br>Й<br>Ø<br>1<br>ø<br>245<br>Ø<br>Й<br>1071<br>1774<br>Ø<br>Ø<br>1<br>1<br>ø<br>Й<br>1<br>792<br>Ø<br>Ø<br>ø<br>Ø<br>Ø<br>ø<br>Й | 121<br>621<br>576<br>Ø<br>$\overline{a}$<br>57<br>Ø<br>245<br>Ø<br>Ø<br>1071<br>1774<br>637<br>383<br>135<br>110<br>387<br>Й<br>110<br>792<br>Ø<br>Ø<br>65<br>Ø<br>87<br>101<br>8 | $\overline{\phantom{a}}$ |

**Figure 1 Real-time Data Interface**

In a PHD Management console window type in **"***mon sec" y*ou can find information in this window:

- When PHD was last restarted.
- Tags currently defined in the system.
- Pool used.
- If the pool used is 100%, the tag no is all used and PHD will not work correctly No new tags will be built into the PHD.

| PHDManager - localhost/3100                                                                                        |                                                                                                    |
|----------------------------------------------------------------------------------------------------|----------------------------------------------------------------------------------------------------|
| Max tagno: 150000                                                                                                  | Section size: 50864128                                        Section size: 1544192<br>Creation time: 02-FEB-05 13:49:10          Creation time: 02-FEB-05 13:48:37 |
| Tag capacity: 100000<br>Tags defined: 8272<br>Max routing: $2$<br>Pool size: 38252493<br>Pool used: 2861480 (7.5%) | +-------------------PRC----------------<br>:: Section size: 2297856<br>:: Creation time: 02-FEB-05 13:49:10<br>Max modules: 10000<br>II Max functions: 1000         |
| Max tagno: 150000<br>Tag capacity: 100010                                                                          | Modules: 3<br><b>Functions: 3</b><br>$\exists$ Pool used: 254 $(0.0z)$                                                                                              |
| Tags defined: 8272<br>Hash slots: 12503                                                                            |                                                                                                    |
|                                                                                                    |                                                                                                    |
| Press CONTROL/C to exit monitor                                                                                    |                                                                                                    |

**Figure 2 Sections**

# *Reports*

In a PHD Management console window type in: **"***rep sum".* A system summary will be given of the system state.

- Number of collecting tags.
- Total range errors.
- Data confidence.

| PHDManager - localhost/3100                                                                                                    |                           |                                                  |                                       |  |
|----------------------------------------------------------------------------------------------------|---------------------------|--------------------------------------------------|---------------------------------------|--|
| Uniformance PHD Manager. Version 201.1.5.1<br> {C>Copyright 1991-2003 Honeywell International Inc.                                          |                           |                                                  |                                       |  |
| Connecting To Uniformance PHD Server: localhost/3100<br> PHDManager> rep sum<br>Collected from 02-FEB-05 13:49:10.676 to 02-FEB-05 14:17:20 | PHD TAG STATISTICS REPORT |                                                  |                                       |  |
|                                                                                                    | <b>SYSTEM SUMMARY</b>     |                                                  |                                       |  |
| Number of tags sampled:<br>Total queue overwrite tags:<br>Total range error tags:                                                           |                           | 7151<br>14                                       |                                       |  |
|                                                                                                    | <b>AUERAGE</b>            | MIN                                              | <b>MAX</b>                            |  |
| Analog data compression:<br>Discrete data compression:<br>Data confidence:<br>Percentage gross errors:                                      | 2.908<br>0.000%           | 1.000<br>$3.934$ 1.000<br>89.180 0.000<br>0.000% | 205.875<br>9.667<br>100.000<br>0.000% |  |
| PHDManager> _                                                                                                    |                           |                                                  |                                       |  |

**Figure 3 System Summary**

In a PHD Management console window type in: **"***rep con xxx c:\Logs.txt"*

- A window will open with the tags with the lowest confidence.
- The xxx specify the number of worst confidence tags to return.
- Export the data to text file using the optional last parameter to specify the path.

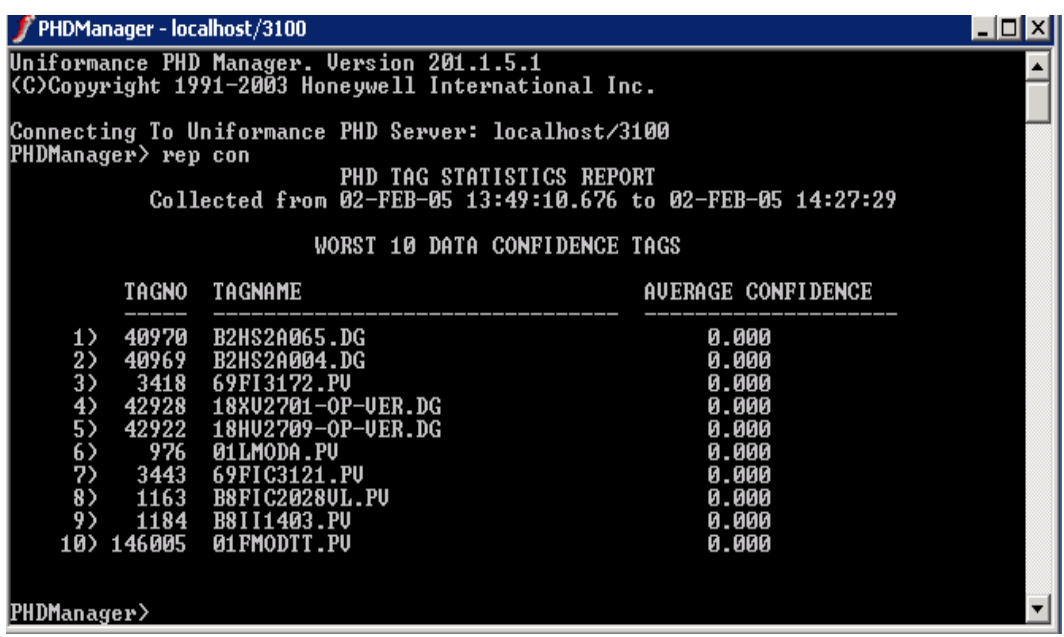

**Figure 4 Statistical Report**

# *Archives*

In a PHD Management console window type in: **"***sho a"*

A list of the archives including the current archive will be listed.

|      | PHDManager - localhost/3100                                                                                      |                                                                                     |                                                                                                    |                                                                                                    |  |  |  |  |  |  |  |
|------|----------------------------------------------------------------------------------------------------|-------------------------------------------------------------------------------------|----------------------------------------------------------------------------------------------------|----------------------------------------------------------------------------------------------------|--|--|--|--|--|--|--|
|      | Uniformance PHD Manager. Version 201.1.5.1<br>CC)Copyright 1991-2003 Honeywell International Inc.                |                                                                                     |                                                                                                    |                                                                                                    |  |  |  |  |  |  |  |
|      | PHDManager> sho arc                                                                                              |                                                                                     | Connecting To Uniformance PHD Server: localhost/3100                                                                                                   |                                                                                                    |  |  |  |  |  |  |  |
| lUer | Archive File                                                                                                    |                                                                                     | Logical Data Start                                                                                                    | Data End                                                                                                    |  |  |  |  |  |  |  |
|      | <b>SCAND0157</b><br>SCAN00156<br>SCAND0155<br>SCAND0154<br>SCAND0153<br>MANU00001<br>CHAR00001<br> PHDManager> _ | ∗SCAN<br><b>SCAN</b><br><b>SCAN</b><br><b>SCAN</b><br><b>SCAN</b><br>*Manu<br>∗CHAR | 25-JAN-05 21:00:55<br>13-JAN-05 12:09:59<br>02-JAN-05 17:56:55<br>20-DEC-04 07:18:28<br>12-DEC-04 07:07:21<br>20-NOU-02 14:02:22<br>04-DEC-02 11:38:22 | 02-FEB-05 14:34:02<br>$25 - JAN - 05$ $21:18:54$<br>$13 - JAN - 05$ $17:43:35$<br>02-JAN-05 18:13:20<br>$23-DEC-04$ 02:48:04<br>02-FEB-05 14:24:20<br>20-SEP-04 17:03:50 |  |  |  |  |  |  |  |
|      |                                                                                                    |                                                                                     |                                                                                                    |                                                                                                    |  |  |  |  |  |  |  |

**Figure 5 Archive Report**

## *More Help*

If more information is needed, the **"***help"* command can be typed in the PHD window and a list of topics will be given.

# **Server maintenance procedure**

PHD is installed under the following tree:

<Install path> uniformance \ phdserver.

The log files and archive files may be on the same drive but most of the time it is on a separate drive.

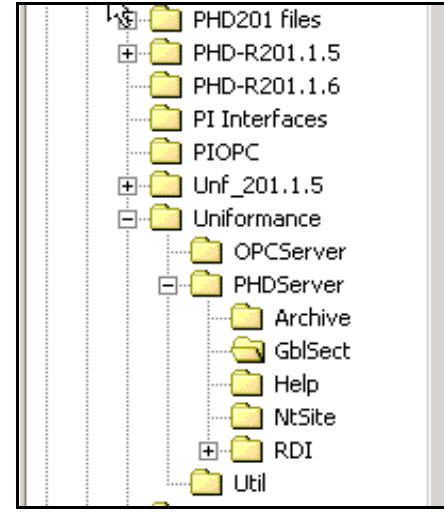

**Figure 6 Uniformance Dir**

# *Hard Drive*

The hard drive must be checked for space availability. If the drive is full, PHD will not save the tags information and data can be corrupted.

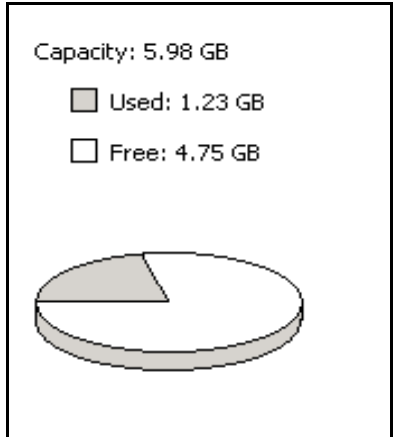

**Figure 7 Hard Drive Availability**

# *Log Files*

The log files must be checked for size. A good indication can be obtained from them e.g. what is wrong with a RDI that is not collecting data and tags that are not working. A new event log file can be created by typing in **"create logfile"** in the phdman window. If a log file of a RDI needs to be deleted, the RDI should be stopped before the log will be deleted.

|                                         | Name /                         | Size            | Type                 | Modified         |
|-----------------------------------------|--------------------------------|-----------------|----------------------|------------------|
|                                         | Ë<br>APIServer.LOG             | 1 KB            | <b>Text Document</b> | 2005/02/02 01:48 |
|                                         | ê<br>LegacyAPI.LOG             | 1 KB            | <b>Text Document</b> | 2005/02/02 01:49 |
| <b>Log Files</b>                        | F PHD_EVENT.LOG                | 93 KB           | Text Document        | 2005/02/02 02:32 |
|                                         | a PHD EVENT.OLD                | 293 KB          | OLD File             | 2005/02/02 01:48 |
| Select an item to view its description. | a PHD EVENT.OLD1               | 4 KB            | OLD1 File            | 2005/02/02 08:53 |
| See also:                               | E<br>PHDServer.LOG             | 62 KB           | <b>Text Document</b> | 2005/02/02 01:49 |
| My Documents                            | Ĩ<br>PHDSRVC.LOG               | 24 KB           | Text Document        | 2005/02/02 01:49 |
| My Network Places                       | <b>E</b> PHDSRVC2.LOG          | 1 KB            | <b>Text Document</b> | 2005/02/02 01:49 |
| My Computer                             | <sup>2</sup> RDIOTOKON.OUT     | 1 KB            | $\overline{D}$       | 2005/02/02 01:49 |
|                                         | 의RDISC AB U01.OUT              | 1 KB            | $\Box$               | 2005/02/02 01:49 |
|                                         | PRDISC AB U201.OUT             | 1 <sub>KB</sub> | -n                   | 2005/02/02 01:49 |
|                                         | 의RDISC AD GASN.OUT             | 1 <sub>KB</sub> | $\sqrt{2}$           | 2005/02/02 01:49 |
|                                         | 의RDISC_AD_PPS.OUT              | 1 KB            | $\overline{a}$       | 2005/02/02 01:49 |
|                                         | <sup>2</sup> RDISC_CT_COAL,OUT | 85 KB           | -n                   | 2005/02/02 01:49 |
|                                         | <b>PIRDISC CT US2.OUT</b>      | 2KB             | $\Box$               | 2005/02/02 01:49 |
|                                         | <u></u> ခ]RDISC_MှQ_U18.OUT    | 2KB             | $\sqrt{2}$           | 2005/02/02 01:49 |
|                                         | 2]RDISC_MŎ_U212.OUT            | 3 KB            | $\Box$               | 2005/02/02 01:49 |
|                                         | 의RDISC_MO_U218.OUT             | 2 KB            | $\sqrt{2}$           | 2005/02/02 01:49 |
|                                         | 의RDISC MO U219.OUT             | 2 KB            | - D                  | 2005/02/02 01:49 |
|                                         | 2 RDISC_PS_U245.OUT            | 1 <sub>KB</sub> | $\Gamma$             | 2005/02/02 01:49 |
|                                         | PRDISC PS U256.OUT             | 2 KB            | $\overline{D}$       | 2005/02/02 01:49 |
|                                         | 의 RDISC_PS_U265.OUT            | 1 K B           | - n                  | 2005/02/02 01:49 |
|                                         | PRDISC PS U45.OUT              | 1 KB            | $\Gamma$             | 2005/02/02 01:49 |
|                                         | PRDISC PS U67.OUT              | 1 KB            | $\Box$               | 2005/02/02 01:49 |
|                                         | 의RDISC_PS_U86.OUT              | 2KB             | $\sqrt{2}$           | 2005/02/02 01:49 |
|                                         | PRDISC_SM_UAO.OUT              | 5KB             | $\sqrt{2}$           | 2005/02/02 01:49 |
|                                         | i RDIServer.LOG                | 2 KB            | <b>Text Document</b> | 2005/02/02 01:48 |

**Figure 8 Log Files**

## *Archives*

The archives also need to be checked. They are set to a specific size and if there are problems with them, they will grow in size.

#### **Steps to create a new archive**

- In a PHD Management console window type **"sho arc"** (this will show the archive that is currently active and the other archives available).
- Set store: enable 0.  $\bullet$
- Disconnect scanxxx.  $\bullet$
- Create arc scanxx.  $\bullet$
- Connect scanxxx scan active.
- Set store: enable 1. $\bullet$

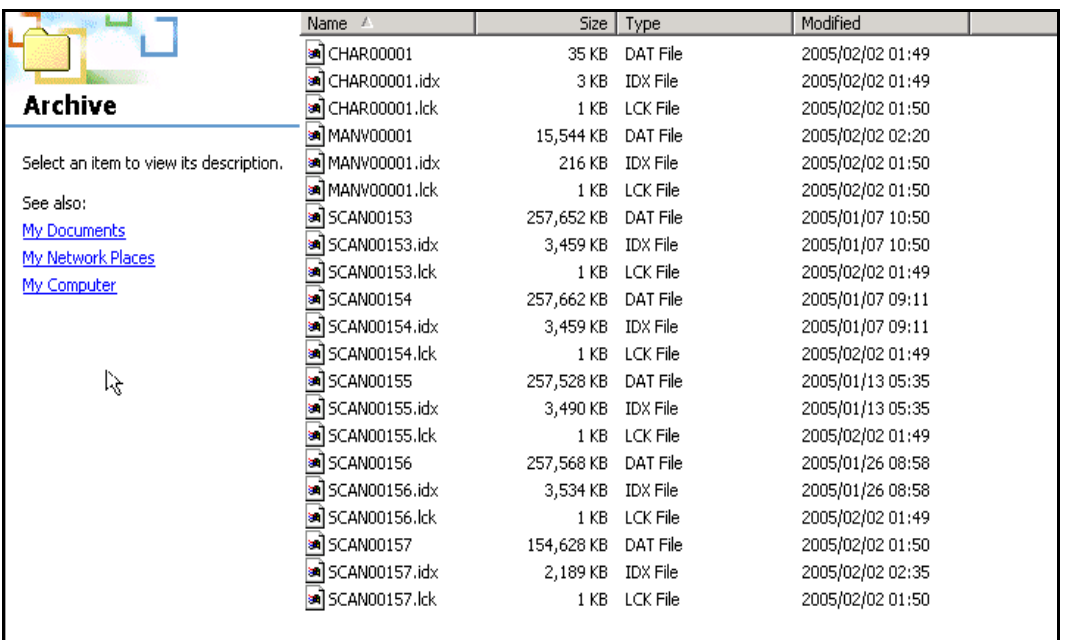

#### **Figure 9 Archives**

This maintenance must be done on a weekly basis using the procedure and if problems are detected that can not be resolved, please contact the Honeywell support group at the contact numbers that you have been given.